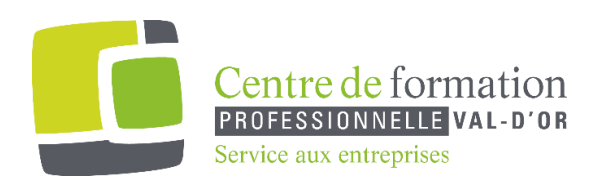

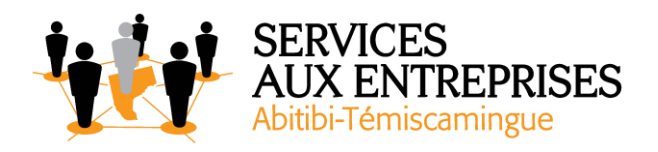

# **Inventor -**Séquence d'apprentissage-

## **Légende :**

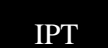

IPT pièces (part file) IAM assemblage

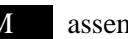

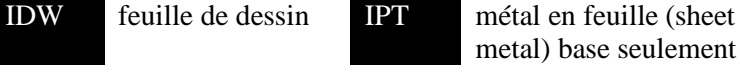

## ➢ **IPT pièces**

- Création de projet
- Interface, barres d'outils, menus déroulants, contextuels, arborescence
- Croquis
- Dimensions
- Contraintes
- Plans de travail (work plane, work axis, works points)
- Paramètres (excel)
- Création 3D (extrusion, révolution, réseaux, chemins, lissage, …)
- Dérivés
- EXERCICES

## ➢ **IDW feuille de dessin VU EN 2 SÉQUENCES**

- .1 Arrangement sommaire de la feuille
	- Projetés ortho, échelles, coupes, vues auxiliaires
	- Détails agrandis, renommés, …
	- Cotations
	- Types de lignes, axes automatiques
	- Impression

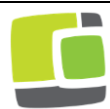

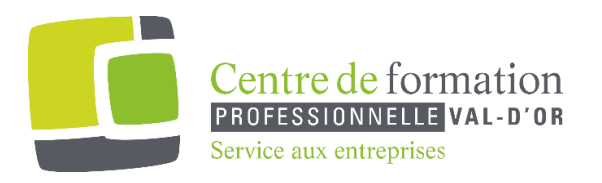

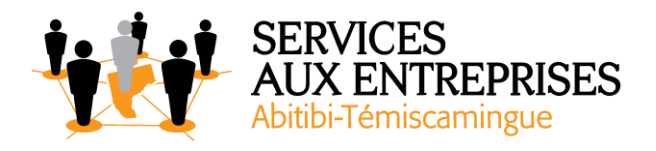

- .2 Après avoir vu les IAM
	- BOM ("Bill of material)
	- Situations particulières, bulles repères,''trail'', etc.
	- EXERCICES

## ➢ **.IAM assemblage**

- ➢
- Plans de travail
- Pièces, arborescence, centre de contenu
- Librairie
- Contrainte d'assemblage. Isostatique
- Attribution d'une couleur (matériel d'apparence)
- Ajout de nouvelles pièces, dessiner en mode assemblage
- Onglet conception, engrenages, cames, roulements, barbotins, …
- ''Iparts'', pièces associatives

## ➢ **.IPT métal en feuille (base seulement)**

- ➢
- S'approprier la plage de plaque
- Créer des pièces pliées et leur patron déplié
- Maîtriser les différentes options
- EXERCICES

## ➢ **AUSSI**

- ➢
- Sauvegarde des fichiers en DWG et DXF impression IDW en DWG
- Subir des changements et modifier l'ensemble en conséquence.

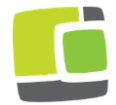